## ABOUT ACCOUNT MAINTENANCE

## Introduction

This section describes how to use the functions available from the Account Maintenance page. Functions include:

- View Employer Account Profile
- Address Information
- Employer Appeals
- Maintain Employer Name
- Maintain Owners/Officers
- Maintain Employer Reporting Units
- Provide Information on the Purchase or Sale of a Business
- Suspend Employer Account
- Revive Employer Account (for Suspended Accounts)
- View Rate Notice
- Voluntary Contribution
- Third Party Administrator (TPA) Authorization
- Change Method of Payment (for Governmental and Non-Profit Organizations)

## NAVIGATING TO ACCOUNT MAINTENANCE

To navigate to Account Maintenance, perform the following steps:

1. Log in to QUEST. Click the **Account Maintenance** link in the left pane (the link also appears on the main pane of the Employer Home page).

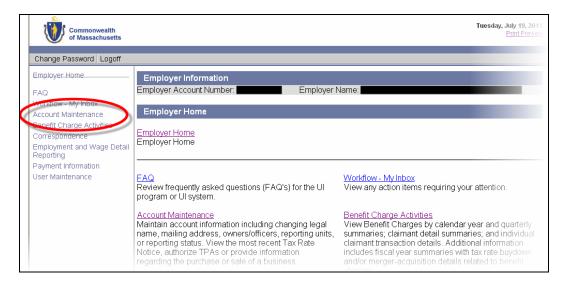

## QUEST - Employer User Guide

2. The **Account Maintenance** page appears. Available account maintenance functions are listed in links in the left pane as well as the main pane. The main pane also displays explanations of the functions. Click a link to access a function.

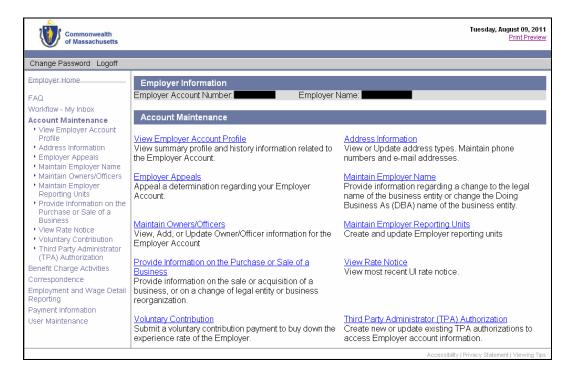